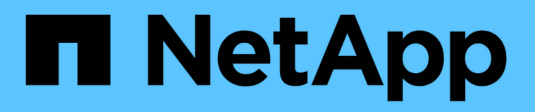

## **Cree la regla de ILM**

StorageGRID 11.8

NetApp May 17, 2024

This PDF was generated from https://docs.netapp.com/es-es/storagegrid-118/ilm/what-ilm-rule-is.html on May 17, 2024. Always check docs.netapp.com for the latest.

# **Tabla de contenidos**

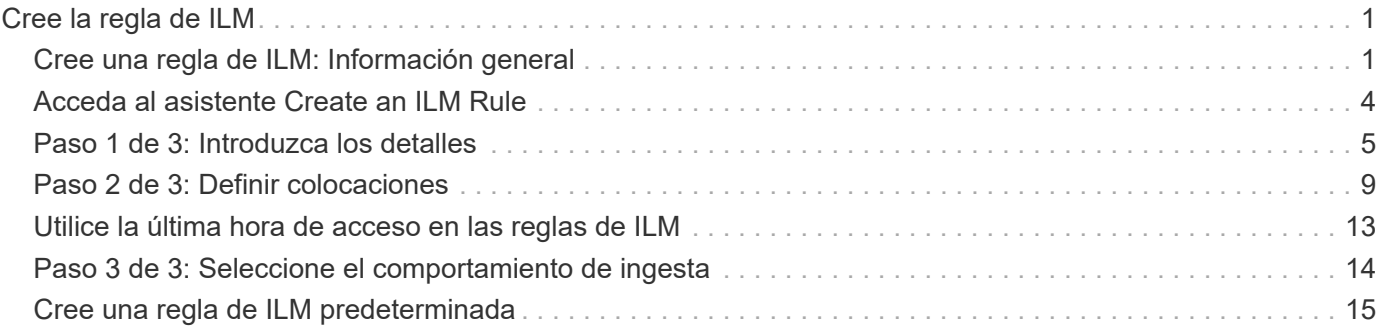

# <span id="page-2-0"></span>**Cree la regla de ILM**

## <span id="page-2-1"></span>**Cree una regla de ILM: Información general**

Para gestionar objetos, debe crear un conjunto de reglas de gestión de ciclo de vida de la información (ILM) y organizarlas en una política de ILM.

Cada objeto ingerido en el sistema se evalúa según la política activa. Cuando una regla de la política coincide con los metadatos de un objeto, las instrucciones de la regla determinan las acciones que StorageGRID lleva a cabo para copiar y almacenar ese objeto.

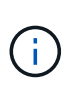

Los metadatos de objetos no se gestionan por las reglas de ILM. En su lugar, los metadatos de objetos se almacenan en una base de datos de Cassandra en lo que se conoce como almacén de metadatos. Se mantienen automáticamente tres copias de los metadatos de objetos en cada sitio para proteger los datos frente a pérdidas.

## **Elementos de una regla de ILM**

Una regla de ILM consta de tres elementos:

- **Criterios de filtrado**: Los filtros básicos y avanzados de una regla definen a qué objetos se aplica la regla. Si un objeto coincide con todos los filtros, StorageGRID aplica la regla y crea las copias de objeto especificadas en las instrucciones de colocación de la regla.
- **Instrucciones de colocación**: Las instrucciones de colocación de una regla definen el número, el tipo y la ubicación de las copias de objetos. Cada regla puede incluir una secuencia de instrucciones de colocación para cambiar el número, el tipo y la ubicación de las copias de objetos a lo largo del tiempo. Cuando expira el período de tiempo para una ubicación, la siguiente evaluación de ILM aplica automáticamente las instrucciones en la siguiente ubicación.
- **Comportamiento de ingesta**: El comportamiento de ingesta de una regla le permite elegir cómo se protegen los objetos filtrados por la regla a medida que se ingieren (cuando un cliente S3 o Swift guarda un objeto en la cuadrícula).

## **Filtrado de reglas de ILM**

Al crear una regla de ILM, puede especificar filtros para identificar a qué objetos se aplica la regla.

En el caso más sencillo, es posible que una regla no utilice ningún filtro. Cualquier regla que no utilice filtros se aplica a todos los objetos, por lo que debe ser la última regla (predeterminada) de una política de ILM. La regla predeterminada proporciona instrucciones de almacenamiento para objetos que no coinciden con los filtros de otra regla.

• Los filtros básicos permiten aplicar diferentes reglas a grupos grandes y distintos de objetos. Estos filtros le permiten aplicar una regla a cuentas de inquilino específicas, cubos S3 específicos o contenedores Swift, o ambos.

Los filtros básicos le dan una manera sencilla de aplicar diferentes reglas a un gran número de objetos. Por ejemplo, es posible que los registros financieros de su empresa deban almacenarse para cumplir con requisitos normativos; en cambio, los datos del departamento de marketing pueden necesitar almacenarse para facilitar las operaciones diarias. Tras crear cuentas de inquilino independientes para cada departamento o al separar los datos de los diferentes departamentos en bloques S3 independientes, puede crear fácilmente una regla que se aplique a todos los registros financieros y a una segunda regla

que se aplique a todos los datos de marketing.

- Los filtros avanzados le proporcionan un control granular. Puede crear filtros para seleccionar objetos según las siguientes propiedades de objeto:
	- Tiempo de ingesta
	- Hora del último acceso
	- Todo o parte del nombre del objeto (clave)
	- Restricción de ubicación (sólo S3)
	- Tamaño del objeto
	- Metadatos del usuario
	- Etiqueta de objeto (solo S3)

Puede filtrar objetos según criterios muy específicos. Por ejemplo, los objetos almacenados por el departamento de imágenes de un hospital pueden usarse con frecuencia cuando tienen menos de 30 días de antigüedad y no suelen hacerlo después, mientras que los objetos que contienen información de visita del paciente pueden necesitar copiarse al departamento de facturación de la sede de la red sanitaria. Puede crear filtros que identifiquen cada tipo de objeto en función del nombre del objeto, el tamaño, las etiquetas de objetos de S3 o cualquier otro criterio relevante para, a continuación, crear reglas independientes para almacenar cada conjunto de objetos de la forma adecuada.

Puede combinar filtros según sea necesario en una sola regla. Por ejemplo, el departamento de marketing podría querer almacenar archivos de imagen de gran tamaño de forma diferente a sus registros de proveedor, mientras que el departamento de recursos humanos podría necesitar almacenar registros de personal en una región específica e información de políticas de forma centralizada. En este caso, puede crear reglas que filtren por cuenta de arrendatario para segregar los registros de cada departamento, mientras utiliza filtros en cada regla para identificar el tipo específico de objetos al que se aplica la regla.

## **Instrucciones para colocar las reglas de ILM**

Las instrucciones de colocación determinan dónde, cuándo y cómo se almacenan los datos de objetos. Una regla de ILM puede incluir una o varias instrucciones de ubicación. Cada instrucción de colocación se aplica a un único período de tiempo.

Al crear instrucciones de colocación:

- Para empezar, especifique el tiempo de referencia, que determina cuándo se inician las instrucciones de colocación. El tiempo de referencia podría ser el momento en que un objeto se ingiere, cuando se accede a un objeto, cuando un objeto con versiones se convierte en no actual o en un tiempo definido por el usuario.
- A continuación, especifique cuándo se aplicará la ubicación en relación con el tiempo de referencia. Por ejemplo, una ubicación puede comenzar el día 0 y continuar durante 365 días, en relación con el momento en que se ingirió el objeto.
- Por último, debe especificar el tipo de copias (codificación de replicación o borrado) y la ubicación donde se almacenan las copias. Por ejemplo, puede que desee almacenar dos copias replicadas en dos sitios diferentes.

Cada regla puede definir varias ubicaciones para un único período de tiempo y ubicaciones diferentes para diferentes períodos de tiempo.

• Para colocar objetos en varias ubicaciones durante un solo período de tiempo, seleccione **Añadir otro tipo o ubicación** para agregar más de una línea para ese período de tiempo.

• Para colocar objetos en diferentes ubicaciones en diferentes períodos de tiempo, seleccione **Agregar otro período de tiempo** para agregar el siguiente período de tiempo. A continuación, especifique una o más líneas dentro del período de tiempo.

En el ejemplo se muestran dos instrucciones de colocación en la página Definir ubicaciones del asistente Crear reglas de ILM.

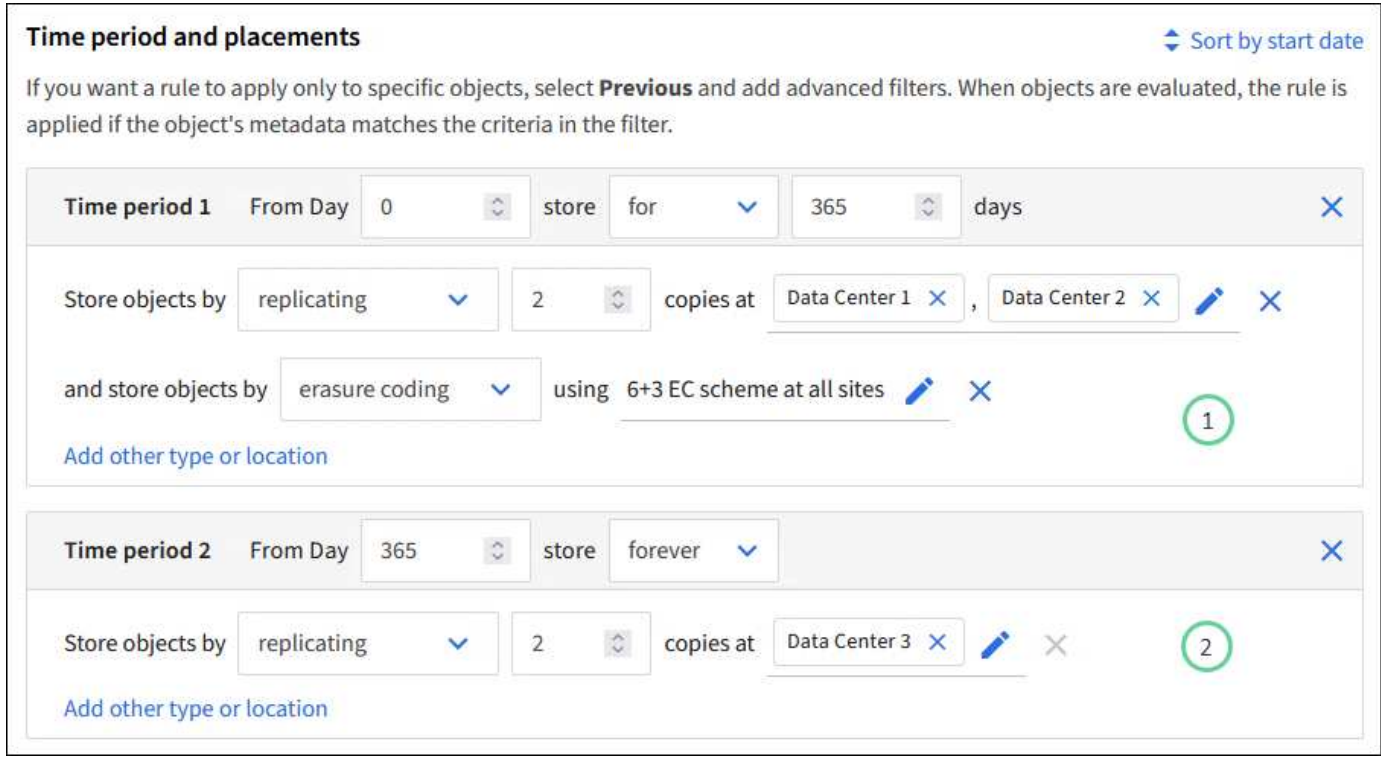

La primera instrucción de colocación  $\bigcirc$  tiene dos líneas para el primer año:

- La primera línea crea dos copias de objetos replicadas en dos sitios de centro de datos.
- La segunda línea crea una copia 6+3 con código de borrado utilizando todos los sitios del centro de datos.

La segunda instrucción de colocación  $\binom{2}{3}$  crea dos copias al año siguiente y guarda esas copias para siempre.

Cuando defina el conjunto de instrucciones de colocación para una regla, debe asegurarse de que al menos una instrucción de colocación comienza en el día 0, de que no haya espacios entre los períodos de tiempo definidos. y que la instrucción de colocación final continúa para siempre o hasta que ya no se requiere ninguna copia de objeto.

Cuando cada período de tiempo de la regla caduca, se aplican las instrucciones de colocación del contenido para el próximo período de tiempo. Se crean nuevas copias de objetos y se eliminan todas las copias innecesarias.

## **Comportamiento de procesamiento de reglas de ILM**

El comportamiento de la ingesta controla si las copias de objetos se colocan inmediatamente según las instrucciones de la regla o si se realizan copias provisionales y se aplican las instrucciones de colocación más adelante. Para las reglas de ILM hay disponibles los siguientes comportamientos de consumo:

- **Balanceado**: StorageGRID intenta hacer todas las copias especificadas en la regla ILM en la ingesta; si esto no es posible, se hacen copias provisionales y se devuelve éxito al cliente. Las copias especificadas en la regla ILM se realizan cuando es posible.
- **Estricto**: Todas las copias especificadas en la regla ILM deben hacerse antes de que el éxito se devuelva al cliente.
- **Confirmación doble**: StorageGRID realiza inmediatamente copias provisionales del objeto y devuelve el éxito al cliente. Las copias especificadas en la regla ILM se realizan cuando es posible.

### **Información relacionada**

- ["Opciones de procesamiento"](https://docs.netapp.com/es-es/storagegrid-118/ilm/data-protection-options-for-ingest.html)
- ["Ventajas, desventajas y limitaciones de las opciones de ingesta"](https://docs.netapp.com/es-es/storagegrid-118/ilm/advantages-disadvantages-of-ingest-options.html)
- ["Cómo interactúan las reglas de coherencia e ILM para afectar a la protección de datos"](https://docs.netapp.com/es-es/storagegrid-118/s3/consistency-controls.html#how-consistency-controls-and-ILM-rules-interact)

## **Regla de ILM de ejemplo**

Por ejemplo, una regla de ILM podría especificar lo siguiente:

- Aplicar solo a los objetos que pertenecen al inquilino A..
- Realice dos copias replicadas de dichos objetos y almacene cada copia en un sitio diferente.
- Conservar las dos copias «para siempre», lo que significa que StorageGRID no las eliminará automáticamente. En su lugar, StorageGRID conservará estos objetos hasta que se eliminen mediante una solicitud de eliminación del cliente o cuando finalice el ciclo de vida de un bloque.
- Use la opción Equilibrada para el comportamiento de ingesta: La instrucción de ubicación de dos sitios se aplica en cuanto el inquilino A guarda un objeto en StorageGRID, a menos que no sea posible hacer inmediatamente las dos copias requeridas.

Por ejemplo, si el sitio 2 no se puede acceder cuando el inquilino A guarda un objeto, StorageGRID realizará dos copias provisionales en los nodos de almacenamiento del sitio 1. En cuanto el sitio 2 esté disponible, StorageGRID realizará la copia necesaria en ese sitio.

#### **Información relacionada**

- ["Qué es un pool de almacenamiento"](https://docs.netapp.com/es-es/storagegrid-118/ilm/what-storage-pool-is.html)
- ["Qué es un pool de almacenamiento en la nube"](https://docs.netapp.com/es-es/storagegrid-118/ilm/what-cloud-storage-pool-is.html)

## <span id="page-5-0"></span>**Acceda al asistente Create an ILM Rule**

Las reglas de ILM permiten gestionar la ubicación de los datos de objetos con el tiempo. Para crear una regla de ILM, debe usar el asistente Create an ILM Rule.

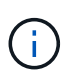

Si desea crear la regla de ILM predeterminada para una política, siga el ["Instrucciones para](#page-16-0) [crear una regla de ILM predeterminada"](#page-16-0) en su lugar.

#### **Antes de empezar**

- Ha iniciado sesión en Grid Manager mediante un ["navegador web compatible".](https://docs.netapp.com/es-es/storagegrid-118/admin/web-browser-requirements.html)
- Ya tienes ["permisos de acceso específicos"](https://docs.netapp.com/es-es/storagegrid-118/admin/admin-group-permissions.html).
- Si desea especificar a qué cuentas de arrendatario se aplica esta regla, tiene la ["Permiso para cuentas de](https://docs.netapp.com/es-es/storagegrid-118/admin/admin-group-permissions.html) [inquilino"](https://docs.netapp.com/es-es/storagegrid-118/admin/admin-group-permissions.html) O ya sabes el ID de cuenta de cada cuenta.
- Si desea que la regla filtre objetos en los metadatos de la última hora de acceso, las actualizaciones de la última hora de acceso deben habilitarse mediante bloque para S3 o por contenedor para Swift.
- Ha configurado los pools de Cloud Storage que desee utilizar. Consulte ["Cree el pool de almacenamiento](https://docs.netapp.com/es-es/storagegrid-118/ilm/creating-cloud-storage-pool.html) [en el cloud".](https://docs.netapp.com/es-es/storagegrid-118/ilm/creating-cloud-storage-pool.html)
- Usted está familiarizado con el ["opciones de procesamiento".](https://docs.netapp.com/es-es/storagegrid-118/ilm/data-protection-options-for-ingest.html)
- Si necesita crear una regla conforme para usarla con el bloqueo de objetos S3, ya está familiarizado con la ["Requisitos para el bloqueo de objetos de S3".](https://docs.netapp.com/es-es/storagegrid-118/ilm/requirements-for-s3-object-lock.html)
- Opcionalmente, ha visto el vídeo: ["Vídeo: Reglas de gestión del ciclo de vida de la información en](https://netapp.hosted.panopto.com/Panopto/Pages/Viewer.aspx?id=cb6294c0-e9cf-4d04-9d73-b0b901025b2f) [StorageGRID 11,8"](https://netapp.hosted.panopto.com/Panopto/Pages/Viewer.aspx?id=cb6294c0-e9cf-4d04-9d73-b0b901025b2f).

H.

### **Acerca de esta tarea**

Al crear reglas de ILM:

- Considere la topología y las configuraciones de almacenamiento del sistema StorageGRID.
- Piense en qué tipos de copias de objetos desea realizar (replicadas o con código de borrado) y el número de copias de cada objeto que se necesitan.
- Determinar qué tipos de metadatos de objetos se usan en las aplicaciones que se conectan al sistema StorageGRID. Las reglas de ILM filtran los objetos en función de sus metadatos.
- Considere dónde desea que las copias de objetos se coloquen a lo largo del tiempo.
- Decida qué opción de ingesta utilizar (Compromiso equilibrado, estricto o doble).

#### **Pasos**

- 1. Selecciona **ILM** > **Reglas**.
- 2. Seleccione **Crear**. ["Paso 1 \(Introducir detalles\)"](#page-6-0) Se mostrará el asistente Crear una regla de ILM.

## <span id="page-6-0"></span>**Paso 1 de 3: Introduzca los detalles**

El paso **Introducir detalles** del asistente Crear una regla de ILM le permite introducir un nombre y una descripción para la regla y definir filtros para la regla.

La introducción de una descripción y la definición de filtros para la regla son opcionales.

### **Acerca de esta tarea**

Al evaluar un objeto contra un ["Regla de ILM"](#page-2-1), StorageGRID compara los metadatos del objeto con los filtros de la regla. Si los metadatos del objeto coinciden con todos los filtros, StorageGRID utiliza la regla para colocar el objeto. Puede diseñar una regla para aplicarla a todos los objetos, o puede especificar filtros básicos, como uno o más nombres de cuentas de arrendatario o de bloques, o filtros avanzados, como el tamaño del objeto o los metadatos de usuario.

### **Pasos**

- 1. Introduzca un nombre único para la regla en el campo **Nombre**.
- 2. Si lo desea, introduzca una breve descripción de la regla en el campo **Descripción**.

Debe describir el propósito o la función de la regla para poder reconocerla más adelante.

3. De manera opcional, seleccione una o varias cuentas de inquilino de S3 o Swift a las que se aplica esta

regla. Si esta regla se aplica a todos los inquilinos, deje este campo en blanco.

Si no tiene el permiso de acceso raíz o las cuentas de inquilino, no puede seleccionar arrendatarios de la lista. En su lugar, introduzca el ID de inquilino o introduzca varios ID como una cadena delimitada por comas.

4. De manera opcional, especifique los bloques de S3 o los contenedores Swift a los que se aplica esta regla.

Si se selecciona **Aplica a todos los cubos** (predeterminado), la regla se aplica a todos los cubos S3 o contenedores Swift.

5. Para los inquilinos S3, opcionalmente seleccione **Sí** para aplicar la regla solo a versiones de objetos más antiguas en cubos S3 que tienen el control de versiones activado.

Si selecciona **Sí**, la opción "Hora no corriente" se seleccionará automáticamente para la Hora de referencia en ["Paso 2 del asistente Crear una regla de ILM"](#page-10-0).

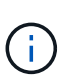

La hora no actual se aplica solo a objetos S3 en bloques con control de versiones activado. Consulte ["Operaciones en cucharones, PutBucketVersioning"](https://docs.netapp.com/es-es/storagegrid-118/s3/operations-on-buckets.html) y.. ["Gestione objetos con S3](https://docs.netapp.com/es-es/storagegrid-118/ilm/managing-objects-with-s3-object-lock.html) [Object Lock"](https://docs.netapp.com/es-es/storagegrid-118/ilm/managing-objects-with-s3-object-lock.html).

Puede utilizar esta opción para reducir el impacto del almacenamiento de objetos con versiones mediante el filtrado de versiones de objetos no actuales. Consulte ["Ejemplo 4: Reglas de ILM y políticas para objetos](https://docs.netapp.com/es-es/storagegrid-118/ilm/example-4-ilm-rules-and-policy-for-s3-versioned-objects.html) [con versiones de S3"](https://docs.netapp.com/es-es/storagegrid-118/ilm/example-4-ilm-rules-and-policy-for-s3-versioned-objects.html).

6. Opcionalmente, seleccione **Agregar un filtro avanzado** para especificar filtros adicionales.

Si no configura el filtrado avanzado, la regla se aplica a todos los objetos que coincidan con los filtros básicos. Para obtener más información sobre el filtrado avanzado, consulte [Usar filtros avanzados en las](#page-7-0) [reglas de ILM](#page-7-0) y.. [Especifique varios tipos y valores de metadatos.](#page-9-0)

7. Seleccione **continuar**. ["Paso 2 \(Definir ubicaciones\)"](#page-10-0) Se mostrará el asistente Crear una regla de ILM.

## <span id="page-7-0"></span>**Usar filtros avanzados en las reglas de ILM**

El filtrado avanzado permite crear reglas de ILM que se aplican solo a objetos específicos en función de sus metadatos. Al configurar el filtrado avanzado para una regla, debe seleccionar el tipo de metadatos que desea que coincidan, seleccionar un operador y especificar un valor de metadatos. Cuando se evalúan objetos, la regla de ILM se aplica solo a los objetos que tienen metadatos que coincidan con el filtro avanzado.

En la tabla se muestran los tipos de metadatos que se pueden especificar en los filtros avanzados, los operadores que se pueden utilizar para cada tipo de metadatos y los valores de metadatos esperados.

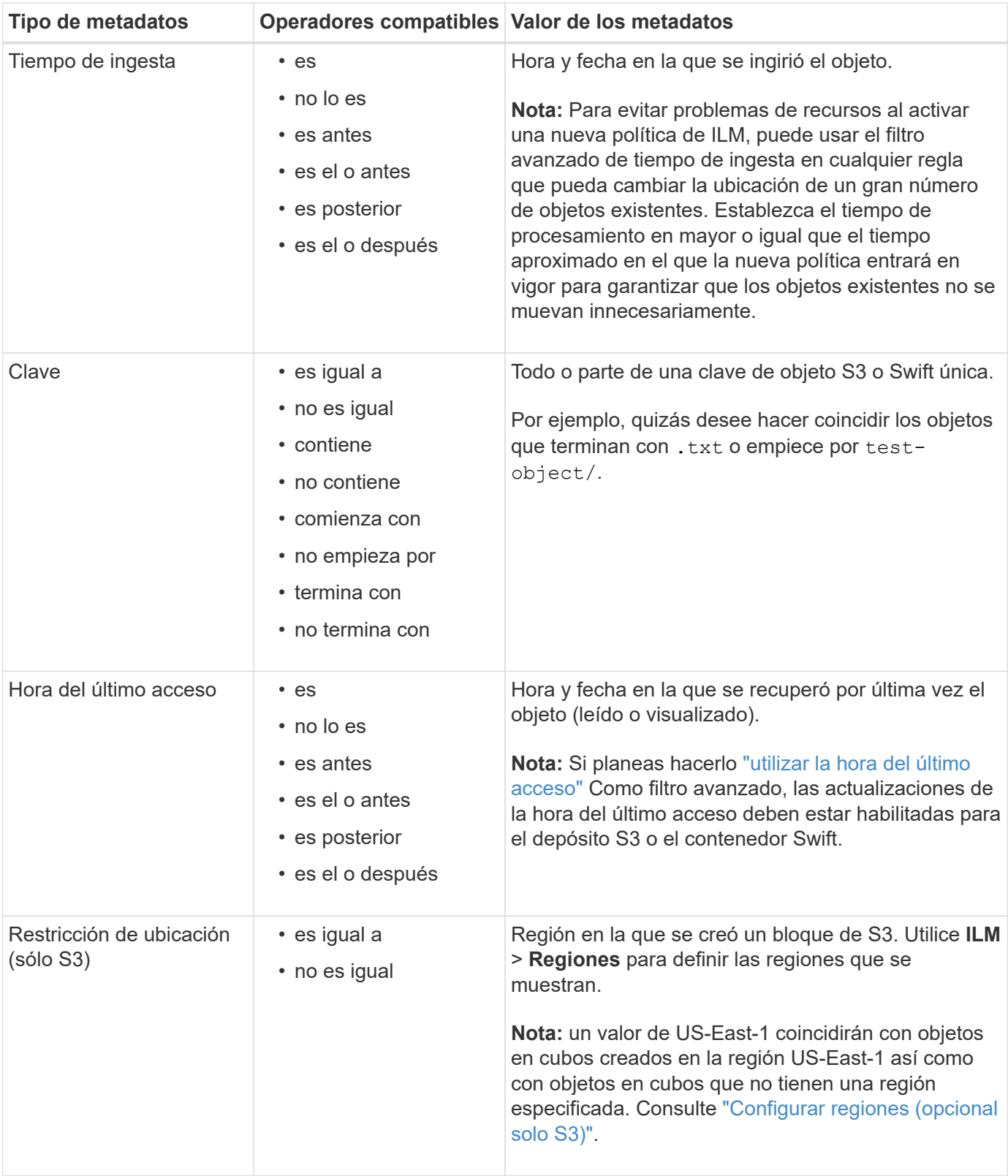

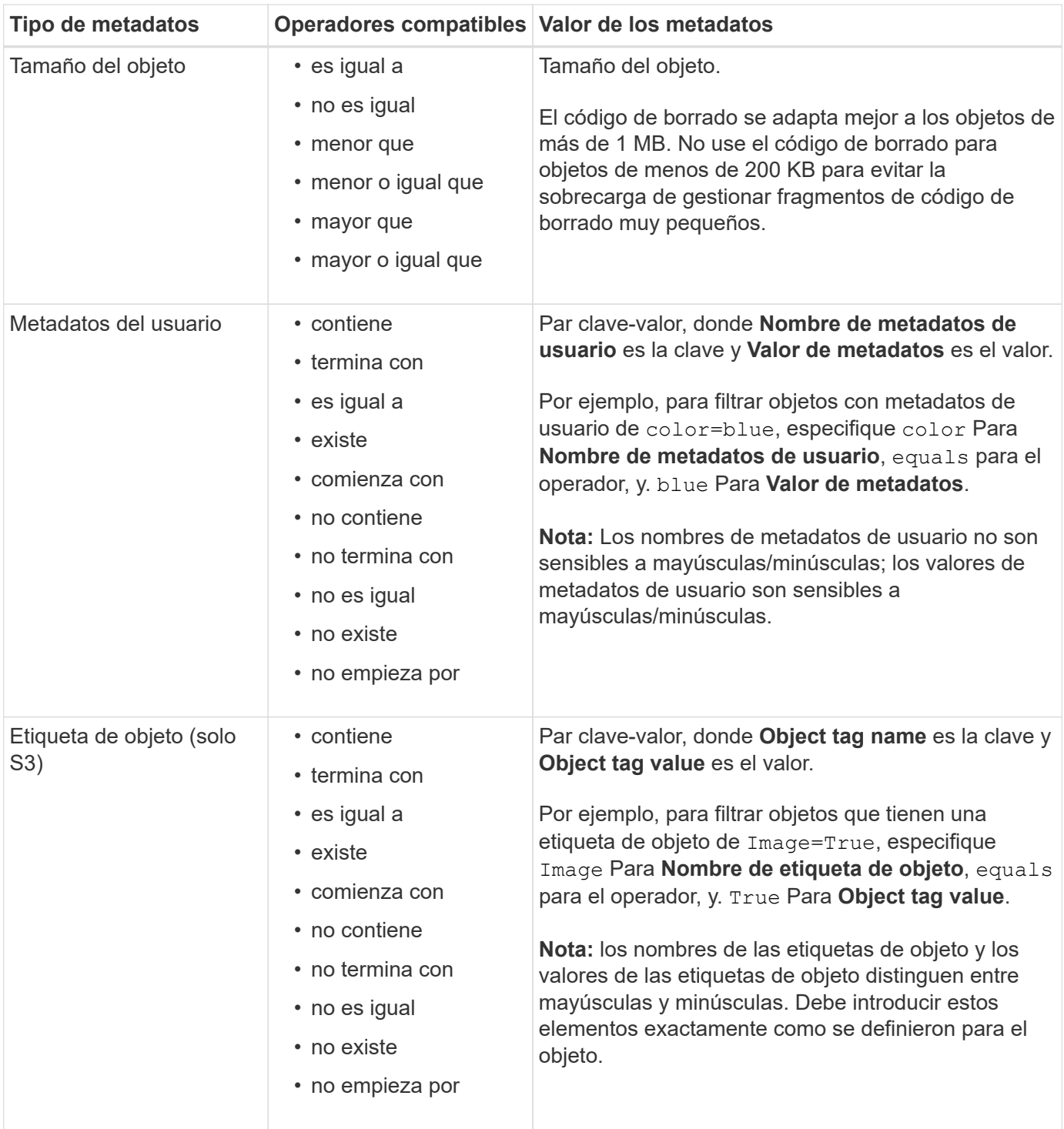

## <span id="page-9-0"></span>**Especifique varios tipos y valores de metadatos**

Al definir un filtrado avanzado, es posible especificar varios tipos de metadatos y varios valores de metadatos. Por ejemplo, si desea que una regla coincida con objetos de entre 10 MB y 100 MB de tamaño, debe seleccionar el tipo de metadatos **Tamaño de objeto** y especificar dos valores de metadatos.

- El primer valor de metadatos especifica objetos mayores o iguales a 10 MB.
- El segundo valor de metadatos especifica objetos inferiores o iguales a 100 MB.

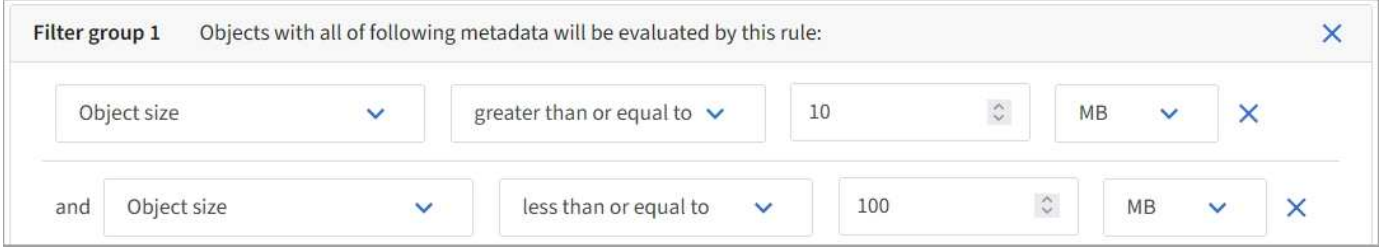

El uso de múltiples entradas permite tener un control preciso sobre qué objetos coinciden. En el siguiente ejemplo, la regla se aplica a los objetos que tienen Marca A o Marca B como valor de los metadatos de usuario camera\_type. Sin embargo, la regla sólo se aplica a los objetos de Marca B que son menores de 10 MB.

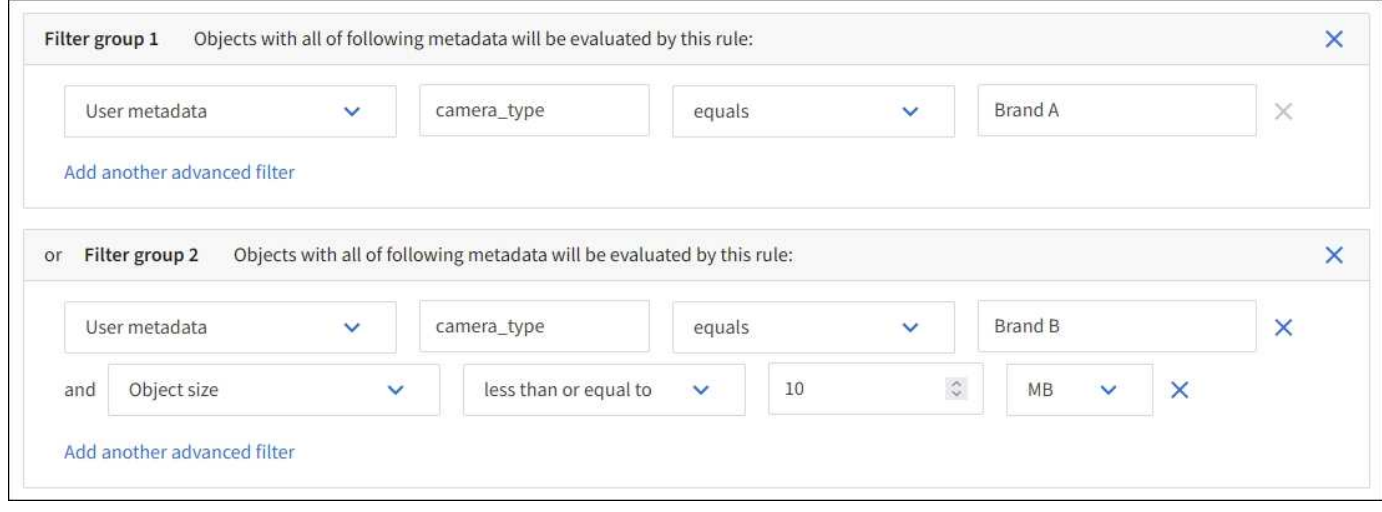

## <span id="page-10-0"></span>**Paso 2 de 3: Definir colocaciones**

El paso **Definir ubicaciones** del asistente Crear regla de ILM le permite definir las instrucciones de colocación que determinan cuánto tiempo se almacenan los objetos, el tipo de copias (replicadas o con código de borrado), la ubicación de almacenamiento y el número de copias.

## **Acerca de esta tarea**

Una regla de ILM puede incluir una o varias instrucciones de ubicación. Cada instrucción de colocación se aplica a un único período de tiempo. Cuando utilice más de una instrucción, los períodos de tiempo deben ser contiguos y al menos una instrucción debe comenzar en el día 0. Las instrucciones pueden continuar para siempre o hasta que ya no necesite ninguna copia de objeto.

Cada instrucción de colocación puede tener varias líneas si desea crear diferentes tipos de copias o utilizar diferentes ubicaciones durante ese período de tiempo.

En este ejemplo, la regla de ILM almacena una copia replicada en el sitio 1 y una copia replicada en el sitio 2 durante el primer año. Después de un año, se realiza y se guarda una copia con código de borrado al 2+1 en una sola instalación.

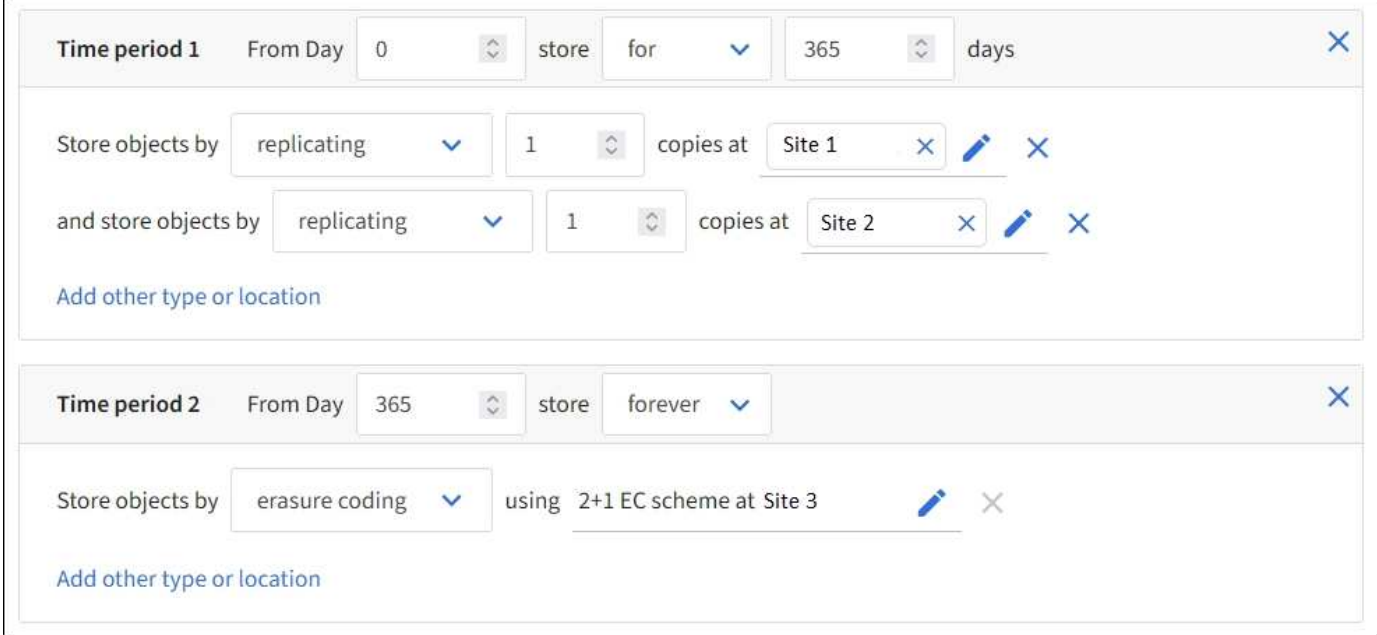

### **Pasos**

1. Para **Tiempo de referencia**, seleccione el tipo de tiempo que se utilizará al calcular la hora de inicio de una instrucción de colocación.

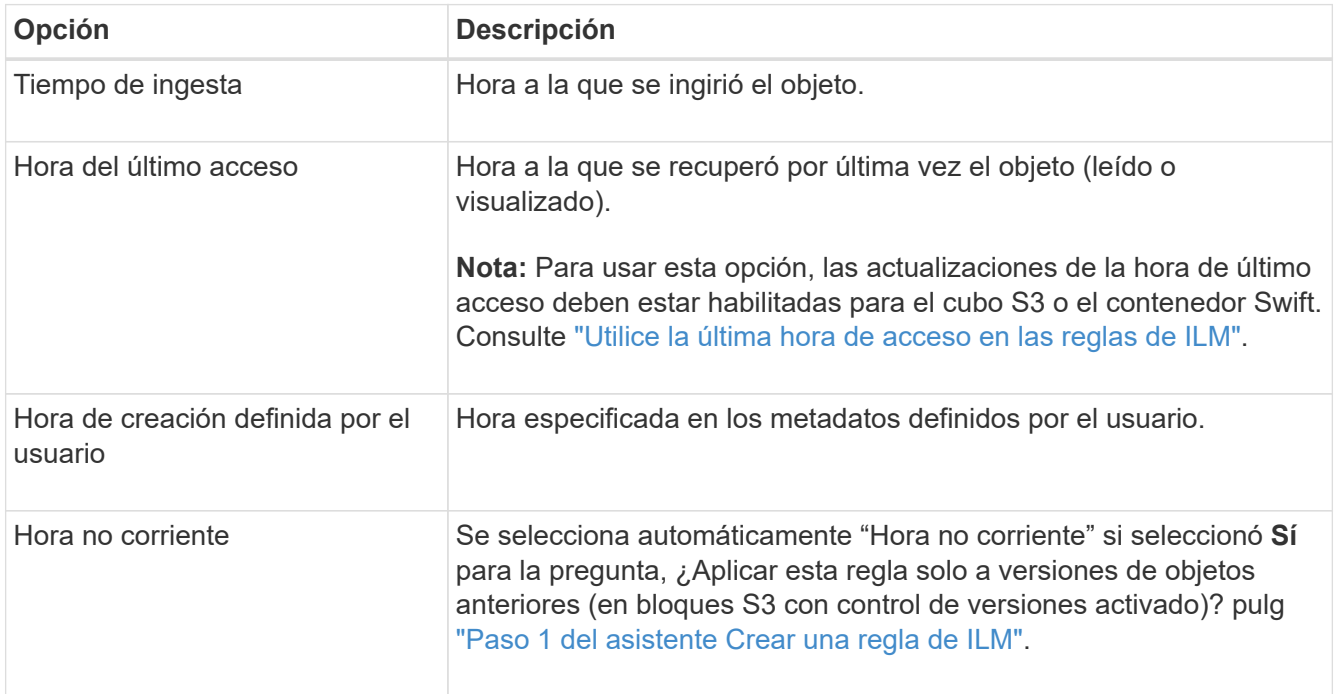

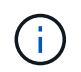

Si desea crear una regla compatible, debe seleccionar **tiempo de ingesta**. Consulte ["Gestione objetos con S3 Object Lock"](https://docs.netapp.com/es-es/storagegrid-118/ilm/managing-objects-with-s3-object-lock.html).

2. En la sección **Período de tiempo y ubicaciones**, introduzca una hora de inicio y una duración para el primer período de tiempo.

Por ejemplo, puede especificar dónde almacenar objetos para el primer año (*from día 0 store for 365 days*). Al menos una instrucción debe comenzar en el día 0.

- 3. Si desea crear copias replicadas:
	- a. En la lista desplegable **Store objects by**, selecciona **Replicating**.
	- b. Seleccione el número de copias que desea realizar.

Aparecerá una advertencia si cambia el número de copias a 1. Una regla de ILM que crea solo una copia replicada en cualquier periodo de tiempo pone los datos en riesgo de pérdida permanente. Consulte ["Por qué no se debe utilizar la replicación de copia única".](https://docs.netapp.com/es-es/storagegrid-118/ilm/why-you-should-not-use-single-copy-replication.html)

Para evitar el riesgo, realice una o más de las siguientes acciones:

- Aumentar el número de copias durante el período de tiempo.
- Añada copias a otros pools de almacenamiento o a un pool de almacenamiento en cloud.
- Seleccione **código de borrado** en lugar de **Replicating**.

Puede ignorar con toda tranquilidad esta advertencia si esta regla ya crea varias copias para todos los períodos de tiempo.

c. En el campo **Copias en**, seleccione los pools de almacenamiento que desea agregar.

**Si especifica sólo un pool de almacenamiento**, tenga en cuenta que StorageGRID sólo puede almacenar una copia replicada de un objeto en un nodo de almacenamiento dado. Si el grid incluye tres nodos de almacenamiento y selecciona 4 como número de copias, solo se crearán tres copias—una copia para cada nodo de almacenamiento.

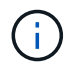

Se activa la alerta **colocación de ILM inalcanzable** para indicar que la regla ILM no se pudo aplicar completamente.

**Si especifica más de una agrupación de almacenamiento**, tenga en cuenta estas reglas:

- La cantidad de copias no puede ser mayor que la cantidad de pools de almacenamiento.
- Si el número de copias es igual al número de pools de almacenamiento, se almacena una copia del objeto en cada pool de almacenamiento.
- Si el número de copias es inferior al número de pools de almacenamiento, se almacena una copia en el sitio de procesamiento y, a continuación, el sistema distribuye las copias restantes para mantener el uso del disco entre los pools equilibrados, a la vez que se garantiza que ningún sitio obtenga más de una copia de un objeto.
- Si los pools de almacenamiento se superponen (contienen los mismos nodos de almacenamiento), es posible que todas las copias del objeto se guarden en un solo sitio. Por este motivo, no se especifica el pool de almacenamiento Todos los nodos de almacenamiento (StorageGRID 11,6 y anteriores) y otro pool de almacenamiento.
- 4. Si desea crear una copia con código de borrado:
	- a. En la lista desplegable **Almacenar objetos por**, selecciona **código de borrado**.

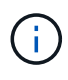

El código de borrado se adapta mejor a los objetos de más de 1 MB. No use el código de borrado para objetos de menos de 200 KB para evitar la sobrecarga de gestionar fragmentos de código de borrado muy pequeños.

b. Si no ha agregado un filtro de tamaño de objeto para un valor superior a 200 KB, seleccione **Anterior** para volver al paso 1. Luego, selecciona **Agregar un filtro avanzado** y establece un filtro **Tamaño de objeto** en cualquier valor mayor que 200 KB.

c. Seleccione el pool de almacenamiento que desea añadir y el esquema de código de borrado que desea usar.

La ubicación de almacenamiento para una copia con código de borrado incluye el nombre del esquema de código de borrado, seguido del nombre del pool de almacenamiento.

- 5. Opcionalmente:
	- a. Seleccione **Añadir otro tipo o ubicación** para crear copias adicionales en diferentes ubicaciones.
	- b. Seleccione **Añadir otro período** para agregar diferentes períodos de tiempo.

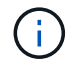

Los objetos se eliminan automáticamente al final del período de tiempo final, a menos que otro período de tiempo termine con **Forever**.

- 6. Si desea almacenar objetos en un pool de almacenamiento en cloud:
	- a. En la lista desplegable **Store objects by**, selecciona **Replicating**.
	- b. Seleccione el campo **Copias en** y, a continuación, seleccione un Pool de almacenamiento en la nube.

Cuando utilice Cloud Storage Pools, tenga en cuenta estas reglas:

- No se puede seleccionar más de un Cloud Storage Pool en una sola instrucción de colocación. De forma similar, no puede seleccionar un Cloud Storage Pool y un pool de almacenamiento en las mismas instrucciones de colocación.
- Solo puede almacenar una copia de un objeto en cualquier Cloud Storage Pool en concreto. Aparece un mensaje de error si configura **copias** en 2 o más.
- No es posible almacenar más de una copia de objeto en ningún pool de almacenamiento en cloud al mismo tiempo. Aparecerá un mensaje de error si varias ubicaciones que utilizan un Cloud Storage Pool tienen fechas superpuestas o si varias líneas en la misma ubicación utilizan un Cloud Storage Pool.
- Puede almacenar un objeto en un pool de almacenamiento en cloud a la vez que el objeto se almacena como copias replicadas o con código de borrado en StorageGRID. Sin embargo, debe incluir más de una línea en la instrucción de colocación para el período de tiempo, de modo que pueda especificar el número y los tipos de copias para cada ubicación.
- 7. En el diagrama de retención, confirme las instrucciones de colocación.

En este ejemplo, la regla de ILM almacena una copia replicada en el sitio 1 y una copia replicada en el sitio 2 durante el primer año. Transcurrido un año y durante 10 años más, se guardará una copia con código de borrado de 6+3 en tres instalaciones. Después de 11 años en total, los objetos se eliminarán de StorageGRID.

La sección de análisis de reglas del diagrama de retención indica lo siguiente:

- La protección contra pérdida de sitios de StorageGRID se aplicará mientras dure esta regla.
- Los objetos procesados por esta regla se eliminarán después del día 4015.

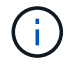

Consulte ["Habilite la protección contra pérdida de sitio."](https://docs.netapp.com/es-es/storagegrid-118/ilm/using-multiple-storage-pools-for-cross-site-replication.html)

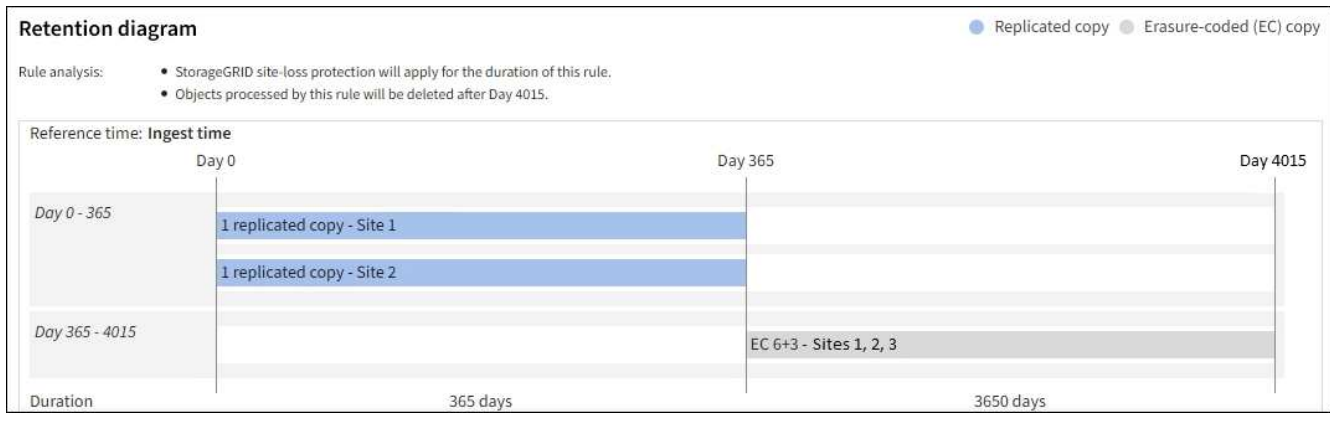

8. Seleccione **continuar**. ["Paso 3 \(Seleccionar comportamiento de ingesta\)"](#page-15-0) Se mostrará el asistente Crear una regla de ILM.

## <span id="page-14-0"></span>**Utilice la última hora de acceso en las reglas de ILM**

Puede utilizar la última hora de acceso como hora de referencia en una regla de ILM. Por ejemplo, quizás desee dejar objetos que se han visto en los últimos tres meses en nodos de almacenamiento local, mientras mueve objetos que no se han visto recientemente a una ubicación externa. También puede usar la última hora de acceso como filtro avanzado si desea que una regla de ILM se aplique únicamente a los objetos a los que se accedió por última vez en una fecha específica.

### **Acerca de esta tarea**

Antes de utilizar la última hora de acceso en una regla de ILM, revise las siguientes consideraciones:

• Cuando se utiliza el último tiempo de acceso como hora de referencia, tenga en cuenta que el cambio de la hora del último acceso de un objeto no desencadena una evaluación inmediata del ciclo de vida de la información útil de la información. En su lugar, las ubicaciones del objeto se evalúan y el objeto se mueve según sea necesario cuando el ILM de segundo plano evalúa el objeto. Esto podría tardar dos semanas o más después de acceder al objeto.

Tenga en cuenta esta latencia al crear reglas de ILM basadas en el último tiempo de acceso y evite ubicaciones que utilicen períodos de tiempo cortos (menos de un mes).

• Al utilizar la última hora de acceso como filtro avanzado o como hora de referencia, debe habilitar las actualizaciones de la última hora de acceso para los bloques S3. Puede utilizar el ["Administrador de](https://docs.netapp.com/es-es/storagegrid-118/tenant/enabling-or-disabling-last-access-time-updates.html) [inquilinos"](https://docs.netapp.com/es-es/storagegrid-118/tenant/enabling-or-disabling-last-access-time-updates.html) o la ["API de gestión de inquilinos"](https://docs.netapp.com/es-es/storagegrid-118/s3/put-bucket-last-access-time-request.html).

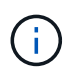

Las actualizaciones del último tiempo de acceso siempre están habilitadas para contenedores Swift, pero están deshabilitadas de forma predeterminada en bloques S3.

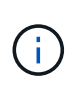

Tenga en cuenta que habilitar las actualizaciones del tiempo de último acceso puede reducir el rendimiento, especialmente en sistemas con objetos pequeños. El impacto en el rendimiento se produce porque StorageGRID debe actualizar los objetos con marcas de tiempo nuevas cada vez que se recuperan los objetos.

En la siguiente tabla se resume si se actualiza la hora del último acceso para todos los objetos del depósito para distintos tipos de solicitudes.

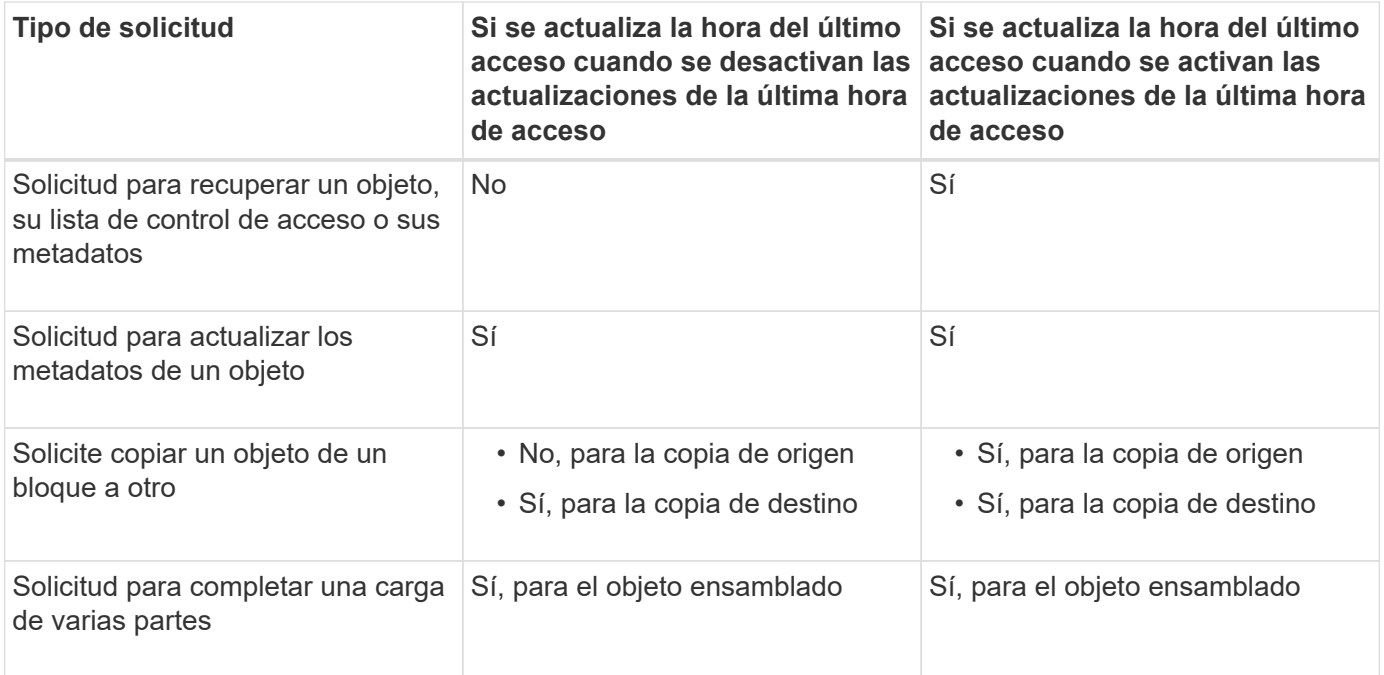

## <span id="page-15-0"></span>**Paso 3 de 3: Seleccione el comportamiento de ingesta**

El paso **Seleccionar comportamiento de ingesta** del asistente Crear regla de ILM le permite elegir cómo se protegen los objetos filtrados por esta regla a medida que se ingieren.

### **Acerca de esta tarea**

StorageGRID puede hacer copias provisionales y poner en cola los objetos para la evaluación de ILM más tarde, o puede hacer copias para cumplir las instrucciones de colocación de la regla de forma inmediata.

### **Pasos**

1. Seleccione la ["comportamiento de ingesta"](https://docs.netapp.com/es-es/storagegrid-118/ilm/data-protection-options-for-ingest.html) para utilizar.

Para obtener más información, consulte ["Ventajas, desventajas y limitaciones de las opciones de ingesta"](https://docs.netapp.com/es-es/storagegrid-118/ilm/advantages-disadvantages-of-ingest-options.html).

No puede utilizar la opción Equilibrado o Estricto si la regla utiliza una de estas ubicaciones:

- Un pool de almacenamiento en cloud desde el día 0
- Un nodo de archivado al día 0
	- Un pool de almacenamiento en nube o un nodo de archivado cuando la regla utiliza un tiempo de creación definido por el usuario como tiempo de referencia

Consulte ["Ejemplo 5: Reglas de ILM y política para el comportamiento de consumo estricto"](https://docs.netapp.com/es-es/storagegrid-118/ilm/example-5-ilm-rules-and-policy-for-strict-ingest-behavior.html).

2. Seleccione **Crear**.

 $\left(\dagger\right)$ 

Se crea la regla de ILM. La regla no se activa hasta que se agrega a un ["Política de ILM"](https://docs.netapp.com/es-es/storagegrid-118/ilm/creating-ilm-policy.html) y esa política se activa.

Para ver los detalles de la regla, seleccione el nombre de la regla en la página de reglas de ILM.

## <span id="page-16-0"></span>**Cree una regla de ILM predeterminada**

Antes de crear una política de ILM, debe crear una regla predeterminada para colocar los objetos que no coincidan con otra regla en la política. La regla predeterminada no puede utilizar ningún filtro. Debe aplicarse a todos los inquilinos, todos los grupos y todas las versiones del objeto.

### **Antes de empezar**

- Ha iniciado sesión en Grid Manager mediante un ["navegador web compatible".](https://docs.netapp.com/es-es/storagegrid-118/admin/web-browser-requirements.html)
- Ya tienes ["permisos de acceso específicos"](https://docs.netapp.com/es-es/storagegrid-118/admin/admin-group-permissions.html).

### **Acerca de esta tarea**

La regla predeterminada es la última regla que se debe evaluar en una política de ILM, por lo que no puede utilizar ningún filtro. Las instrucciones de colocación para la regla predeterminada se aplican a cualquier objeto que no coincida con otra regla de la política.

En esta política de ejemplo, la primera regla se aplica solo a los objetos que pertenecen a test-tenant-1. La regla predeterminada, que es última, se aplica a los objetos que pertenecen a todas las demás cuentas de arrendatario.

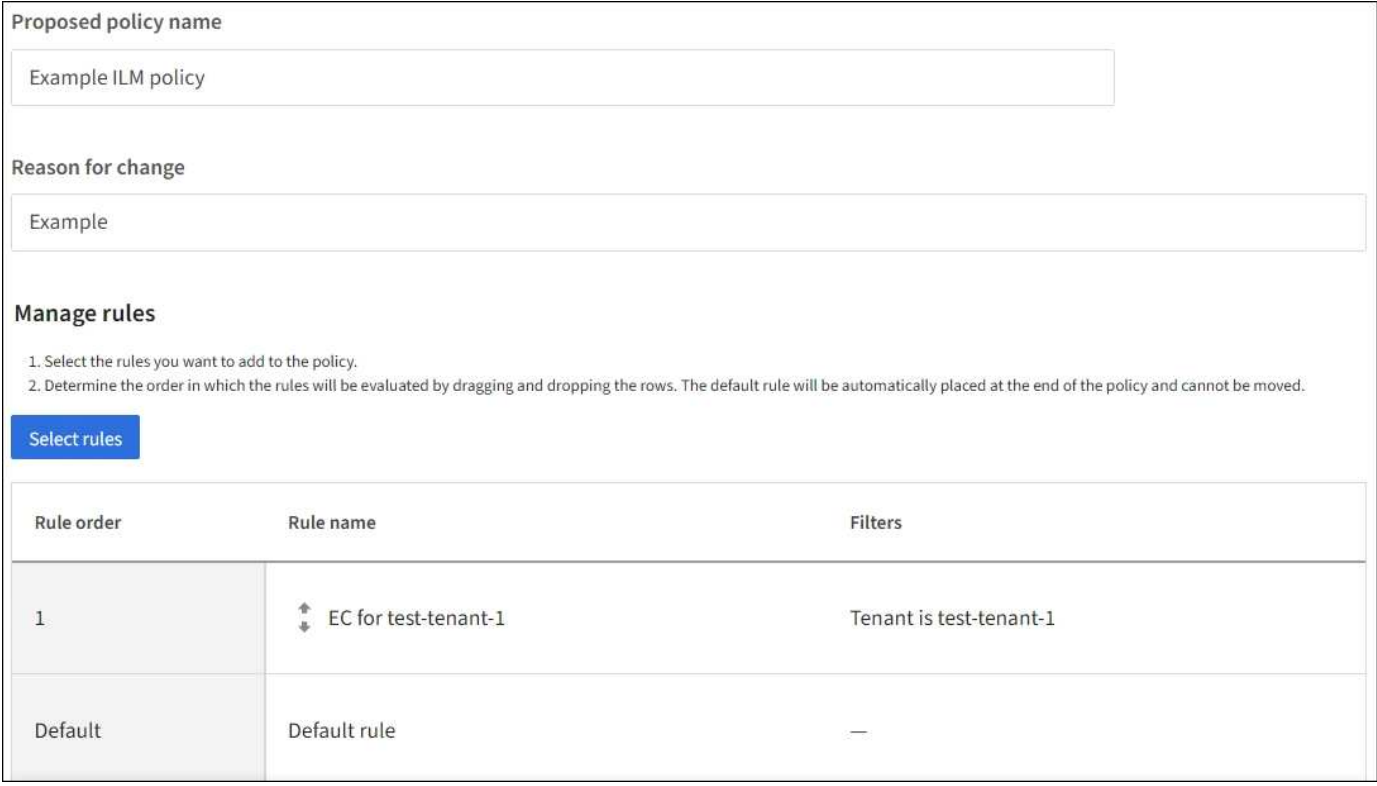

Al crear la regla predeterminada, tenga en cuenta estos requisitos:

- La regla predeterminada se colocará automáticamente como la última regla cuando la agregue a una política.
- La regla predeterminada no puede utilizar ningún filtro básico o avanzado.
- La regla predeterminada debe aplicarse a todas las versiones de objetos.
- La regla predeterminada debe crear copias replicadas.

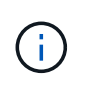

No utilice una regla que cree copias con código de borrado como regla predeterminada para una política. Las reglas de código de borrado deberían usar un filtro avanzado para evitar que los objetos más pequeños se codifiquen y se borren.

- En general, la regla predeterminada debería retener objetos para siempre.
- Si está utilizando (o planea habilitar) la configuración global S3 Object Lock, la regla predeterminada debe ser compatible.

### **Pasos**

- 1. Selecciona **ILM** > **Reglas**.
- 2. Seleccione **Crear**.

Se muestra el paso 1 (introduzca detalles) del asistente Crear regla de ILM.

- 3. Introduzca un nombre único para la regla en el campo **Nombre de regla**.
- 4. Si lo desea, introduzca una breve descripción de la regla en el campo **Descripción**.
- 5. Deja el campo **Cuentas de inquilino** en blanco.

La regla predeterminada debe aplicarse a todas las cuentas de arrendatario.

6. Deje la selección desplegable Nombre del cucharón como **Aplica a todos los cubos**.

La regla predeterminada debe aplicarse a todos los bloques de S3 y contenedores Swift.

- 7. Mantenga la respuesta predeterminada, **No**, para la pregunta, "¿Aplicar esta regla solo a versiones de objetos más antiguas (en cubos S3 con control de versiones habilitado)?"
- 8. No agregue filtros avanzados.

La regla predeterminada no puede especificar ningún filtro.

9. Seleccione **Siguiente**.

Aparece el paso 2 (Definir ubicaciones).

10. En Tiempo de referencia, seleccione cualquier opción.

Si mantuviste la respuesta predeterminada, **No**, para la pregunta, "¿Aplicar esta regla solo a versiones de objetos anteriores?" La hora no actual no se incluirá en la lista desplegable. La regla predeterminada debe aplicar todas las versiones del objeto.

- 11. Especifique las instrucciones de colocación para la regla predeterminada.
	- La regla predeterminada debería retener objetos para siempre. Aparece una advertencia cuando activa una nueva directiva si la regla predeterminada no conserva objetos para siempre. Debe confirmar que éste es el comportamiento que espera.
	- La regla predeterminada debe crear copias replicadas.

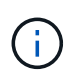

No utilice una regla que cree copias con código de borrado como regla predeterminada para una política. Las reglas de codificación de borrado deben incluir el filtro avanzado **Tamaño de objeto (MB) mayor que 200 KB** para evitar que los objetos más pequeños sean codificados de borrado.

- Si está utilizando (o tiene previsto habilitar) la configuración global de bloqueo de objetos S3, la regla predeterminada debe ser compatible:
	- Debe crear al menos dos copias de objetos replicados o una copia con código de borrado.
	- **· Estas copias deben existir en los nodos de almacenamiento durante todo el tiempo que dure cada** línea en las instrucciones de colocación.
	- Las copias de objetos no se pueden guardar en un pool de almacenamiento en la nube.
	- Las copias de objetos no se pueden guardar en los nodos de archivado.
	- Al menos una línea de las instrucciones de colocación debe comenzar en el día 0, utilizando el tiempo de ingesta como hora de referencia.
	- Al menos una línea de las instrucciones de colocación debe ser "Para siempre".
- 12. Consulte el diagrama de retención para confirmar las instrucciones de colocación.
- 13. Seleccione **continuar**.

Aparece el paso 3 (Seleccionar comportamiento de ingesta).

14. Seleccione la opción de ingesta que desea utilizar y seleccione **Crear**.

### **Información de copyright**

Copyright © 2024 NetApp, Inc. Todos los derechos reservados. Imprimido en EE. UU. No se puede reproducir este documento protegido por copyright ni parte del mismo de ninguna forma ni por ningún medio (gráfico, electrónico o mecánico, incluidas fotocopias, grabaciones o almacenamiento en un sistema de recuperación electrónico) sin la autorización previa y por escrito del propietario del copyright.

El software derivado del material de NetApp con copyright está sujeto a la siguiente licencia y exención de responsabilidad:

ESTE SOFTWARE LO PROPORCIONA NETAPP «TAL CUAL» Y SIN NINGUNA GARANTÍA EXPRESA O IMPLÍCITA, INCLUYENDO, SIN LIMITAR, LAS GARANTÍAS IMPLÍCITAS DE COMERCIALIZACIÓN O IDONEIDAD PARA UN FIN CONCRETO, CUYA RESPONSABILIDAD QUEDA EXIMIDA POR EL PRESENTE DOCUMENTO. EN NINGÚN CASO NETAPP SERÁ RESPONSABLE DE NINGÚN DAÑO DIRECTO, INDIRECTO, ESPECIAL, EJEMPLAR O RESULTANTE (INCLUYENDO, ENTRE OTROS, LA OBTENCIÓN DE BIENES O SERVICIOS SUSTITUTIVOS, PÉRDIDA DE USO, DE DATOS O DE BENEFICIOS, O INTERRUPCIÓN DE LA ACTIVIDAD EMPRESARIAL) CUALQUIERA SEA EL MODO EN EL QUE SE PRODUJERON Y LA TEORÍA DE RESPONSABILIDAD QUE SE APLIQUE, YA SEA EN CONTRATO, RESPONSABILIDAD OBJETIVA O AGRAVIO (INCLUIDA LA NEGLIGENCIA U OTRO TIPO), QUE SURJAN DE ALGÚN MODO DEL USO DE ESTE SOFTWARE, INCLUSO SI HUBIEREN SIDO ADVERTIDOS DE LA POSIBILIDAD DE TALES DAÑOS.

NetApp se reserva el derecho de modificar cualquiera de los productos aquí descritos en cualquier momento y sin aviso previo. NetApp no asume ningún tipo de responsabilidad que surja del uso de los productos aquí descritos, excepto aquello expresamente acordado por escrito por parte de NetApp. El uso o adquisición de este producto no lleva implícita ninguna licencia con derechos de patente, de marcas comerciales o cualquier otro derecho de propiedad intelectual de NetApp.

Es posible que el producto que se describe en este manual esté protegido por una o más patentes de EE. UU., patentes extranjeras o solicitudes pendientes.

LEYENDA DE DERECHOS LIMITADOS: el uso, la copia o la divulgación por parte del gobierno están sujetos a las restricciones establecidas en el subpárrafo (b)(3) de los derechos de datos técnicos y productos no comerciales de DFARS 252.227-7013 (FEB de 2014) y FAR 52.227-19 (DIC de 2007).

Los datos aquí contenidos pertenecen a un producto comercial o servicio comercial (como se define en FAR 2.101) y son propiedad de NetApp, Inc. Todos los datos técnicos y el software informático de NetApp que se proporcionan en este Acuerdo tienen una naturaleza comercial y se han desarrollado exclusivamente con fondos privados. El Gobierno de EE. UU. tiene una licencia limitada, irrevocable, no exclusiva, no transferible, no sublicenciable y de alcance mundial para utilizar los Datos en relación con el contrato del Gobierno de los Estados Unidos bajo el cual se proporcionaron los Datos. Excepto que aquí se disponga lo contrario, los Datos no se pueden utilizar, desvelar, reproducir, modificar, interpretar o mostrar sin la previa aprobación por escrito de NetApp, Inc. Los derechos de licencia del Gobierno de los Estados Unidos de América y su Departamento de Defensa se limitan a los derechos identificados en la cláusula 252.227-7015(b) de la sección DFARS (FEB de 2014).

### **Información de la marca comercial**

NETAPP, el logotipo de NETAPP y las marcas que constan en <http://www.netapp.com/TM>son marcas comerciales de NetApp, Inc. El resto de nombres de empresa y de producto pueden ser marcas comerciales de sus respectivos propietarios.